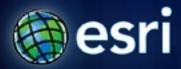

Esri International User Conference | San Diego, CA Technical Workshops | 12th July, 2011

### **Iterators in ModelBuilder**

Shitij Mehta

### What is iteration?

Iteration = looping = repeat a process over and over

Iteration in ModelBuilder = Run entire model or a single tool or process repeatedly

Tools to iterate in ModelBuilder = Iterators

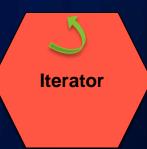

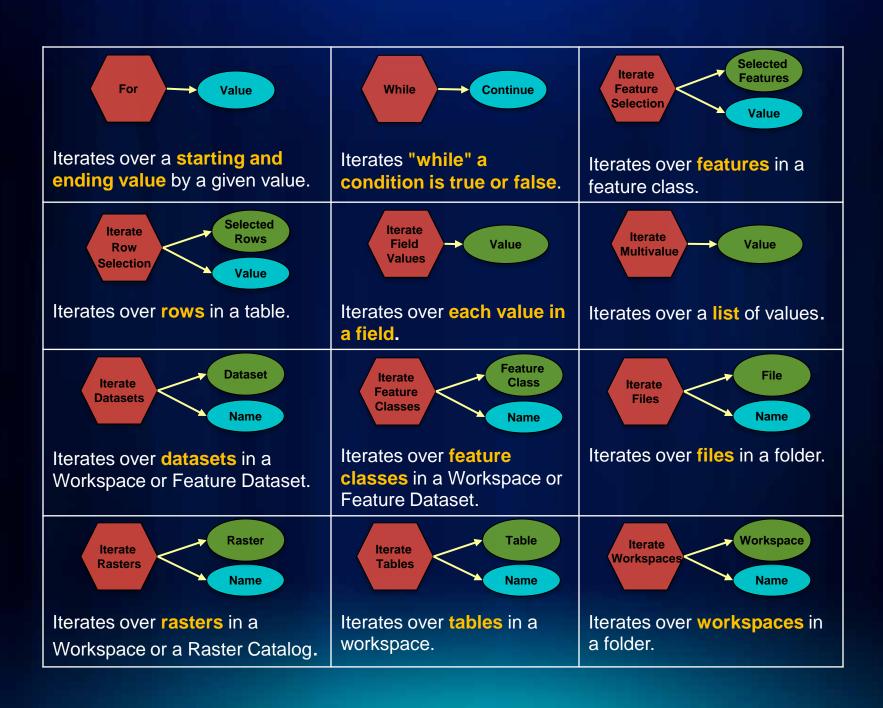

## Where to get help? Click Doc, Tutorials, Book

### Desktop 10

### Geoprocessing

- What is geoprocessing?
- A guick tour of geoprocessing
- Essential geoprocessing vocabulary
- Geoprocessing tools
- The geogrocessing framework
- Commonly used tools
- Finding tools
- Executing tools
- Managing tools and toolboxes
- Creating tools
- Sharing tools

#### Geoprocessing with MadelBuilder

- What is ModelBuilder?
- A guick tour of ModelBuilder
- Essential ModelBuilder vocabulary
- Tutorials
- ModelBuilder basics
- Using ModelBuilder to execute tools
- Using ModelBuilder to create model tools
- Advanced Techniques in ModelBuilder
  - A quick tour of advanced techniques in ModelBuilder
  - Using in-line variable substitution
  - Using Lists
  - Using Iterators for iteration (Looping)
    - A quick tour of using iterators for iteration—(Looping)
    - Which iterator to use for what task?
    - Example of using an iterator in a model
    - Accessing iterators in ModelBuilder

# Tutorial 1 - Iterate Feature Classes \*\*The first place frames frames fr

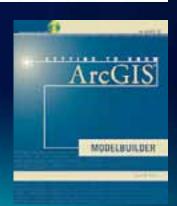

# **Demo 1 – Iterating Feature Classes**

Shitij Mehta

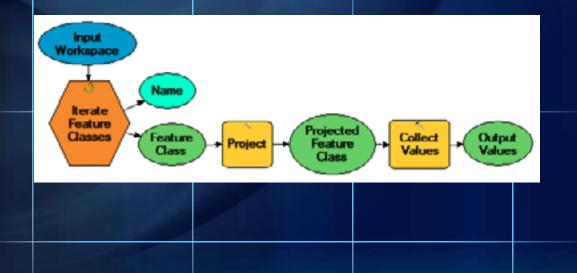

### Demo 3 - Model within a Model

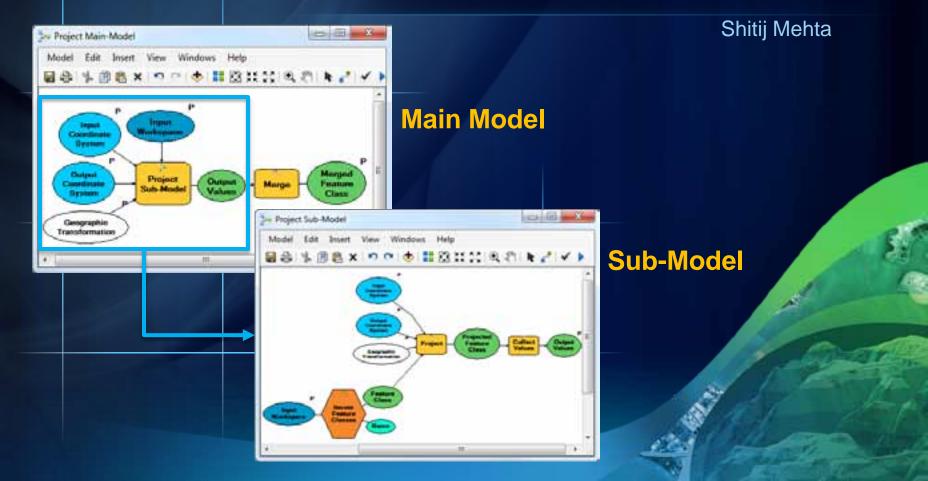

### Rules for a using iterators

- Only one iterator can be used per model.
- Add only the tools you want to run as many times as an iterator in the same model.
- The output of any tool connected to the iterator can have (if required) a unique name for each iteration to avoid being overwritten by
  - Using the system variable %n%
     C:\Sctatch\scratch.gdb\output\_%n%
  - Using the Name or Value output of the iterator
     C:\Sctatch\scratch.gdb\output\_%Name%
     C:\Sctatch\scratch.gdb\output\_%Value%
  - Using any other variable in the model as an inline variable
     C:\Scratch\scratch.gdb\output\_%XYZ%

# **Demo 3 – Iterating Feature Selection**

Shitij Mehta

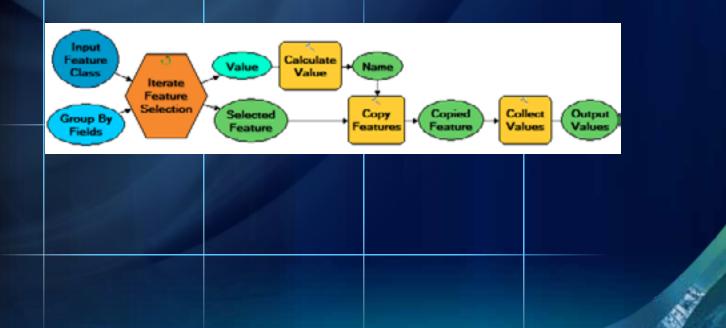

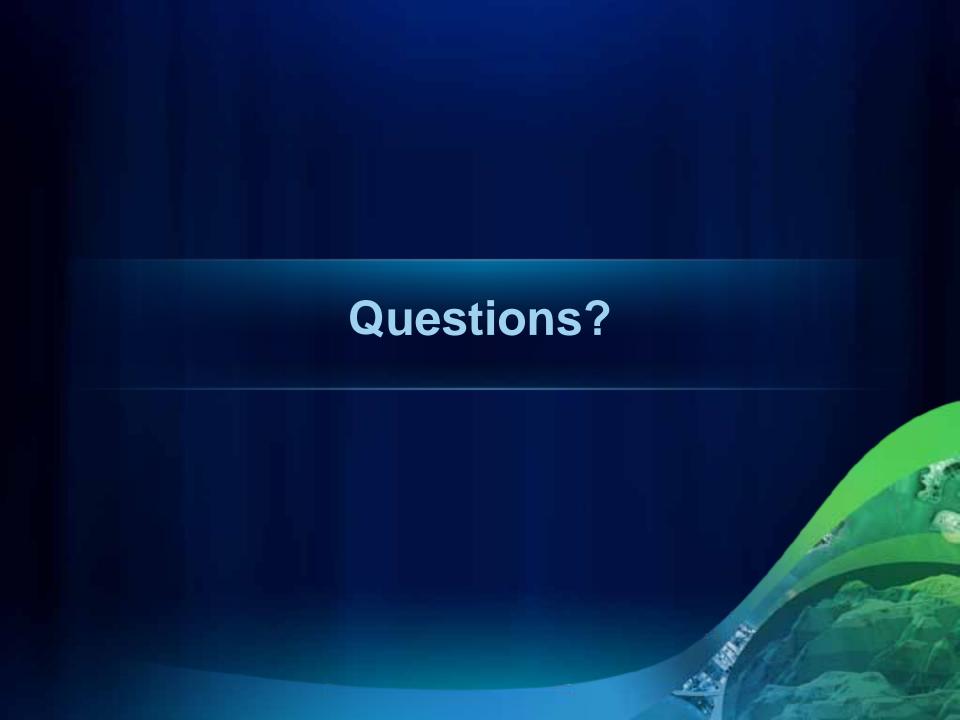

## Thank You!!!!

Please fill out the online evaluation form. www.esri.com/sessionevals